(N<br>.BR rev.02

- <span id="page-0-1"></span>• Para motor monofásico de até ½ cv em 127V/220V
- Gravação automática de percurso
- Receptor 433,92 MHz multicódigos: Code-Learning e Rolling-Code
- Grava até 41 controles com até 3 botões por controle

I **Clique no menu ou role a página**

**[Principais características](#page-0-1)**

<span id="page-0-0"></span>**CENTRAL F** 

- **[Conexões](#page-0-2)**
- **[Instalação](#page-0-3)**
- **[Gravando controles](#page-0-4)**
- **[Apagando todos os controles](#page-0-6)**
- **[Programando Percurso](#page-0-5)**

<span id="page-0-2"></span>**CONECTORES KRE (BORNES):**

*REDE (AC)* x2: Rede elétrica 127V / 220V

*CM:* Fio comum do motor

*FC + CAP:* Fio de fecha do motor + terminal do capacitor

*AB + CAP:* Fio de abre do motor + terminal do capacitor

<span id="page-0-3"></span>1°- Faça as ligações necessárias conforme imagem abaixo

### **DIAGRAMA DE INSTALAÇÃO: [menu](#page-0-0)** Cores de fios de motores<br>|comum | u | AMAR | A COMUM **AZU AMAR PRETO FECHA PRETO** PRETO **BRANCO** zui PRETO **PRETO** ABRE W **BRANCO AZUI BRANCO CAPACITOR** IMPORTANTE: IDENTIFIQUE O FIO COMUM DO MOTOR E LIGUE NO BORNE *CM*, OS DEMAIS FIOS DO MOTOR, LIGUE EM *AB* e *FC*. \*CONSULTE TABELA ACIMA **MOTOR**  $\bullet$ SENSOR FIM DE CURSO ᇙ Ligue o sensor de 3 ou 5 vias no conector ı REDE ELÉTRICA

**ANGE**  $\frac{1}{2}$ 

**AMA PERK**<br>OIOIOI<br>OIOIOI

2°- Siga os próximos tópicos desse manual.

# **PROGRAMANDO O TEMPO DE PERCURSO:**

(127V / 220V) FUSÍVEL DE PROTEÇÃO SELECIONE A TENSÃO DA REDE ELÉTRICA

JUMPER PROGRAMA PERCURSO LED DE SINALIZAÇÃO

BOTÃO GRAVA TX

<span id="page-0-6"></span>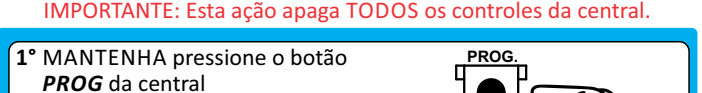

<span id="page-0-4"></span>**GRAVANDO CONTROLES:** A central grava até 41 controles em 433,92MHz no sistema Code-Learning e Rolling-Code. E, pode ser gravado até 3 botões do mesmo controle sem ocupar novo espaço na memória.

CONTINUE MANTENDO **3°** pressionado o botão *PROG* até o *LED* da central piscar 3 vezes. Pronto!

#### **CONEXÕES DA CENTRAL: [menu](#page-0-0)**

#### **PRINCIPAIS CARACTERÍSTICAS: [menu](#page-0-0)**

#### **INSTALANDO A CENTRAL: [menu](#page-0-0)**

Acione algum controle remoto **2°** e o *LED* da central se acenderá. *Obs.: O controle não precisa estar cadastrado na central.*

**APAGANDO TODOS CONTROLES REMOTOS: [menu](#page-0-0)**

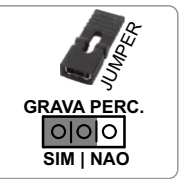

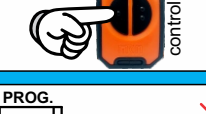

**GRAVA** 

C

**GRAVA TX**

D г

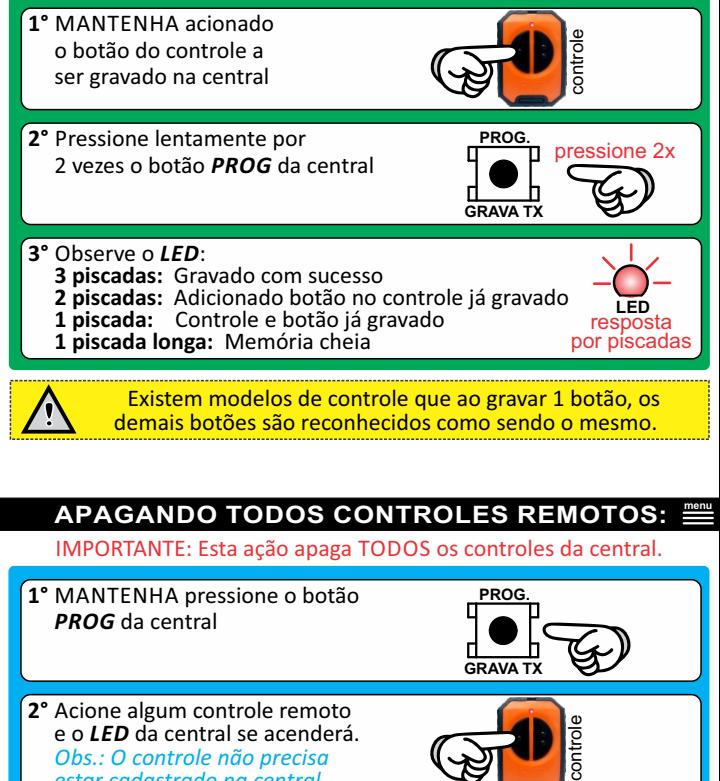

<span id="page-0-5"></span>A central **FIT** faz a programação automática do percurso, basta colocar o jumper *GRAVA PERC.* na posição *SIM* e aguardar. O portão irá abrir e fechar, salvando o percurso na memória.

Após concluído, recoloque o jumper *GRAVA* na posição *OFF*.

## **É SIMPLES... É MKN... [Conheça mais produtos: www.mkn.com.br](#page-0-0)**

**LED** pisca 3x **[menu](#page-0-0)**

**[menu](#page-0-0)**